## **Inhaltsverzeichnis**

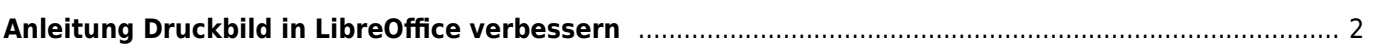

## <span id="page-1-0"></span>**Anleitung Druckbild in LibreOffice verbessern**

Bei der Verwendung von Drucktemplates kann es sein, dass durch fehlende Daten das Layout unschön angezeigt wird. Dies ist besonders immer dann der Fall wenn Zeilen dadurch leer bleiben.

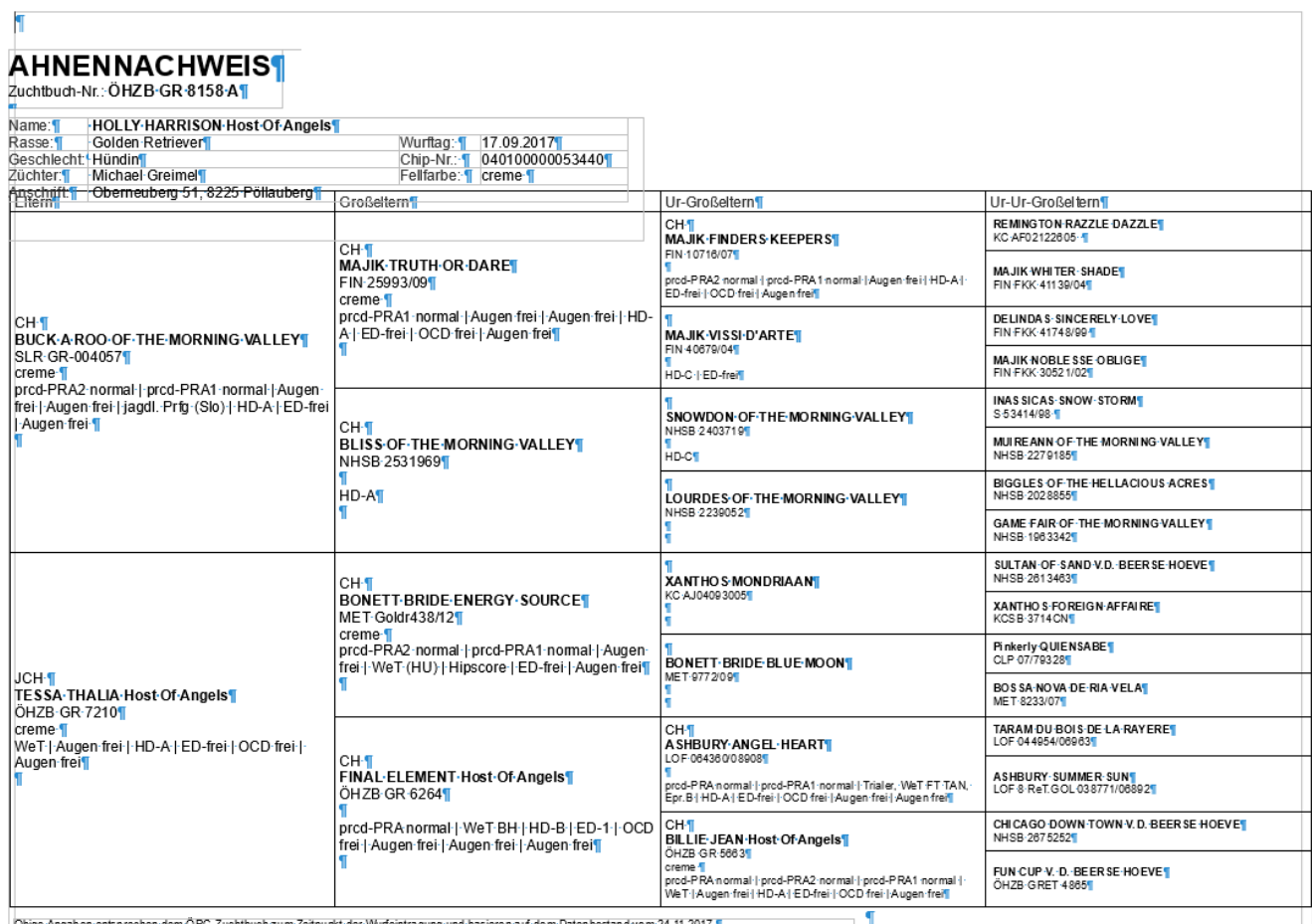

Obige Angaben entsprechen dem ÖRC-Zuchtbuch zum Zeitpunkt der Wurfeintragung und basieren auf dem Datenbestand vom 24.11.2017.

Wenn es sich nur um 1-2 Zeilen handelt ist dieses Manko schnell behoben indem die betreffenden Leerzeilen manuell gelöscht werden. Handelt es sich aber um eine Vielzahl von vorkommen, so ist dies mit größerem zeitlichen Aufwand verbunden. Hier hilft die Funktion Suchen & Ersetzen in LibreOffice, die über das Bearbeiten-Menü aufgerufen werden kann, oder mit der Tastenkombination STRG + ALT + F.